# *TABLE DES MATIČRES*

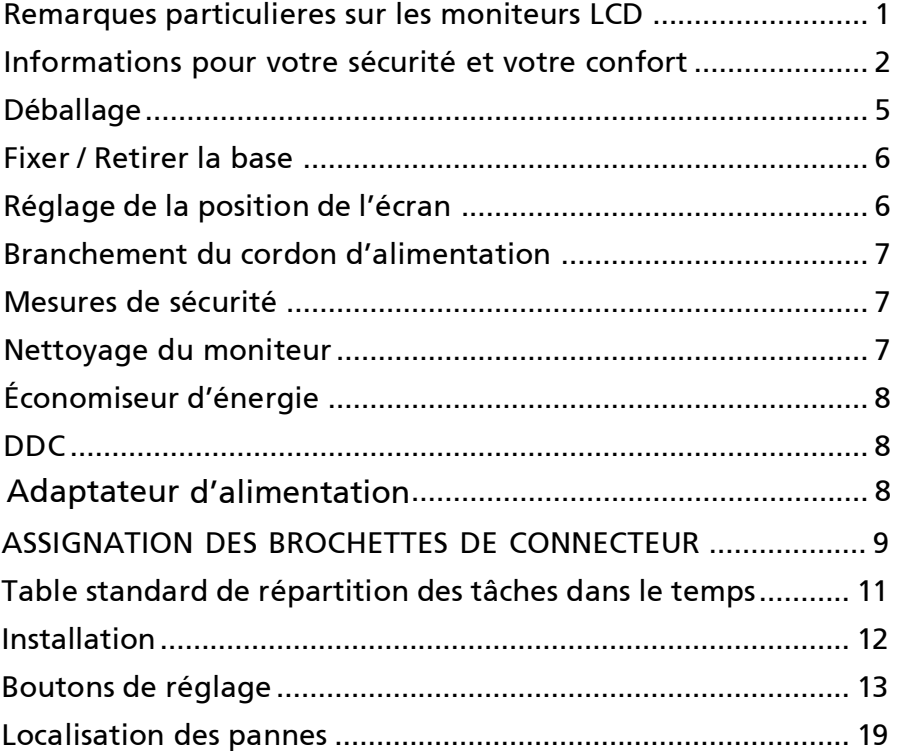

acer

## *REMARQUES PARTICULIERES SUR LES MONITEURS LCD*

Il est normal que les symptômes suivant se produisent en utilisant le moniteur LCD, ils n'indiquent aucun problčme.

## *REMARQUES*

acer

- En raison de la nature des lampes fluorescentes, l'image ŕ l'écran peut ętre instable lors de la premičre utilisation. Eteignez, puisrallumez votre écran pour vous assurer de faire disparaître ce problčme d'instabilité de l'image.
- Il est possible que la luminosité ŕ l'écran soit légčrement irréguličre, elle dépend du motif de bureau que l'on utilise.
- L'écran LCD possčde 99.99% ou plus de pixels efficaces. Il peut comporter un maximum de 0.01% pixels défectueux, qui peuvent se caractériser par un pixel manquant ou constamment allumé.
- Il est dans la nature des écrans LCD qu'une image rémanente de l'écran précédent reste aprčs un changement d'image, surtout si cette image est restée affichée ŕ l'écran pendant plusieurs heures. Dans ce cas-lŕ, l'écran redeviendra normal lentement en changeant d'image ou en éteignant le moniteur pendant plusieurs heures.

Expérience3D:

• Les effets visuels 3D nécessitent un logiciel compatible 3D, des lunettes 3DVision™ nVidia® et une carte graphique 3D compatible. Pour de plus amples informations, veuillez visiter le site web nVidia : <http://www.nvidia.com/page/home.html>

## *Informations pour votre sécurité et votre confort*

#### **Consignes de Sécurité**

acer

Lisez attentivement ces instructions. Conservez ce document pour référence future. Suivez tous les avertissements et toutes les instructions marqués sur le produit.

#### **ATTENTION à l'accessibilité**

Veillez à ce que la prise d'alimentation dans laquelle vous branchez le cordon d'alimentation soit facilement accessible et assurez-vous qu'elle est placée aussi près de l'opérateur du matériel que possible. Quand vous devez débrancher l'alimentation vers l'appareil, assurezvous de débrancher le cordon d'alimentation de la prise électrique.

#### **Avertissements**

- Ne pas utiliser ce produit près d'une source d'eau.
- Ne placez pas ce produit sur un chariot, un pied ou une table instable. Si le produit tombe, cela risque de l'endommager gravement.
- Des fentes et des ouvertures sont prévues pour la ventilation afin d'assurer un fonctionnement fiable du produit et pour le protéger d'une éventuelle surchauffe. Il ne faut pas bloquer ou couvrir ces ouvertures. Il ne faut jamais bloquer les ouvertures en plaçant le produit sur un lit, un canapé, un tapis ou autre surface similaire. Ne placez jamais ce produit à proximité ou au-dessus d'un radiateur, d'un registre de chaleur ou d'une installation incorporée, à moins d'une ventilation appropriée.
- Ne poussez jamais d'objets quels qu'ils soient dans ce produit à travers les fentes du boîtier, car ils peuvent toucher des points de tension dangereuse ou des pièces " court-circuitées " qui pourraient entraîner un incendie ou une électrocution. Ne renversez jamais de liquide quel qu'il soit sur le produit.
- Pour éviter d'endommager les composants internes et pour empêcher une fuite de la batterie, ne placez pas le produit sur une surface vibrante.
- Ne l'utilisez jamais dans le contexte d'activités sportives ou d'exercices physiques ou généralement dans un environnement vibrant qui entraînerait certainement un court-circuit inattendu ou endommagerait les appareils à rotor, les disques durs, le lecteur optique, voire exposerait à des risques générés par le bloc de batterie au lithium.

#### **Ecoute sécurisée**

Suivez ces instructions, qui sont suggérées par des experts de l'audition pour protéger vos oreilles.

- Augmentez progressivement le volume jusqu'à ce que vous l'entendiez clairement et confortablement et sans déformation.
- Après avoir réglé le niveau du volume, ne l'augmentez pas une fois que vos oreilles se sont ajustées.
- Limitez la durée d'écoute de musique à un volume élevé.
- Evitez d'augmenter le volume pour bloquer les sons environnants.
- Baissez le volume si vous ne pouvez pas entendre les gens qui parlent autour de vous.

#### **Entretien du produit**

N'essayez pas d'effectuer une opération d'entretien sur cet appareil vous-même, car l'ouverture ou le retrait des couvercles peut vous exposer à une tension dangereuse ou d'autres risques. Référez toute opération d'entretien à du personnel d'entretien qualifié. Débranchez cet appareil de la prise murale et référez le service d'entretien à du personnel d'entretien qualifié dans les cas suivants :

- la fiche ou la prise d'alimentation est endommagée, coupée ou éraillée.
- un liquide a été renversé dans le produit
- le produit a été exposé à la pluie ou de l'eau
- le produit est tombé ou le boîtier est endommagé
- le produit présente un changement de performance net qui indique qu'il faut une opération d'entretien.
- le produit ne fonctionne pas normalement en suivant les instructions d'opération ----------------------------------------------------------------------------------------------------

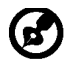

acer

Remarque : Ne réglez que les commandes qui sont couvertes par les instructions d'opération, car un réglage inapproprié des autres commandes peut entraîner des dommages et nécessitera souvent un travail approfondi par un technicien qualifié pour restaurer l'appareil à un fonctionnement normal.

#### **Déclaration relatives aux pixels de l'écran LCD**

L'unité à écran LCD est produite avec des techniques de fabrication de haute précision. Néanmoins, certains pixels peuvent occasionnellement avoir des ratés ou apparaître sous forme de points noirs ou rouges. Ceci n'a aucun effet sur l'image enregistrée et ne constitue pas un dysfonctionnement.

#### **Astuces et informations pour une utilisation confortable**

Les utilisateurs d'ordinateurs peuvent se plaindre de fatigue oculaire et de maux de tête après une utilisation prolongée. Les utilisateurs sont également exposés à des blessures corporelles après de longues heures de travail devant un ordinateur. De longues périodes de travail, de mauvais habits de travail, le stress, des conditions de travail inadéquates, la santé des personnes et d'autres facteurs augmentent grandement les risques de blessure corporelle.

Un mauvais usage de l'ordinateur peut entraîner le syndrome du canal carpien, une tendinite, une ténosynovite ou d'autres troubles musculosquelettiques. Les symptômes suivants peuvent apparaître aux mains, poignets, bras, épaules, au cou ou au dos :

- sensation d'engourdissement, de brûlure ou de fourmillement
- endolorissement, douleur ou sensibilité
- douleur, gonflement ou pulsation
- raideur ou serrement
- froid ou faiblesse

Si vous avez ces symptômes ou tout autre inconfort et/ou douleur récurrent(e) ou persistant(e) lié(e) à l'utilisation d'un ordinateur, consultez immédiatement un médecin et informez le service de santé et de sécurité de votre société.

La section suivante propose des astuces pour utiliser un ordinateur de façon plus confortable.

#### **Trouver votre zone de confort**

Trouvez votre zone de confort en ajustant l'angle de vision du moniteur, à l'aide d'un repose-pied ou en rehaussant votre siège pour un confort maximal. Observez les astuces suivantes :

- évitez de rester trop longtemps dans une position fixe
- évitez d'avoir le dos voûté et/ou de vous pencher en arrière
- levez-vous et marchez régulièrement pour éliminer la tension des muscles de vosjambes
- faites des pauses courtes pour vous relaxer le cou et les épaules
- évitez de stresser vos muscles ou de hausser les épaules
- installez l'affichage externe, le clavier et la souris correctement et à une distance de portée de main confortable
- si vous regardez plus votre moniteur que vos documents, placez l'affichage au centre de votre bureau pour minimiser les tensions dans le cou

#### **Prendre soin de votre vue**

De longues heures devant l'ordinateur en portent des lunettes ou des lentilles de contact inappropriées, les reflets ou un éclairage ambiant excessif, des écrans mal réglés, des polices de caractères minuscules et des affichages aux contrastes faibles peuvent stresser vos yeux. Les sections qui suivent proposent des suggestions sur la façon de réduire la fatigue des yeux. Les yeux

- Reposez vos yeux fréquemment.
- Faites faire des pauses régulières à vos yeux en les détachant du moniteur et en fixant des points distants.
- Clignez fréquemment des yeux pour éviter à vos yeux de sécher.

#### Affichage

acer

- Maintenez votre affichage propre.
- Gardez la tête à un niveau plus élevé que le bord supérieur de l'affichage, de manière à ce que vos yeux pointent vers le bas lorsque vous regardez le centre de l'affichage.
- Ajustez la luminosité et/ou le contraste de l'affichage à un niveau confortable pour améliorer la lisibilité et la clarté graphique.
- Eliminez les reflets en :
	- plaçant votre affichage de telle manière que le côté soit face à la fenêtre ou une source de lumière
	- minimisant l'éclairage ambiant à l'aide de tentures, volets ou stores
	- utilisant une lampe articulée
	- changeant l'angle de vision de l'affichage
	- utilisant un filtre anti-reflet
	- utilisant une visière d'afficheur, comme un morceau de carton qui se prolonge depuis le bord frontal supérieur de l'affichage
	- Evitez de régler votre affichage sur un angle de vision inapproprié.
- Evitez de regarder des sources de lumière brillantes, comme des fenêtres ouvertes, pendant des périodes prolongées.

#### **Développer de bonnes habitudes de travail**

Développez les habitudes de travail suivantes pour utiliser votre ordinateur de façon plus relaxante et productive :

- Faites souvent de courtes pauses régulières.
- Effectuez des exercices d'étirement.
- Respirez de l'air frais aussi souvent que possible.
- Faites régulièrement de l'exercice et maintenez la santé de votre corps. ----------------------------------------------------------------------------------------------------

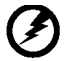

Avertissement ! Nous vous déconseillons d'installer le produit sur un canapé ou un lit. S'il n'y a pas d'autre alternative, ne travaillez que sur des périodes courtes, faites de pauses régulières et des exercices d'étirement.

-----------------------------------------------------------------------------------------------------

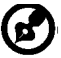

Pour plus d'informations et d'aide sur le recyclage, veuillez visiter les sites suivants :

Dans le monde entier :

*<http://www.acer-group.com/public/Sustainability/sustainability01.htm> <http://www.acer-group.com/public/Sustainability/sustainability04.htm>*

## *DÉBALLAGE*

acer

Lors du déballage, vérifiez la présence des éléments suivants et conservez les emballages d'origine pour le cas où vous devriez renvoyer ou transporter ultérieurement le moniteur.

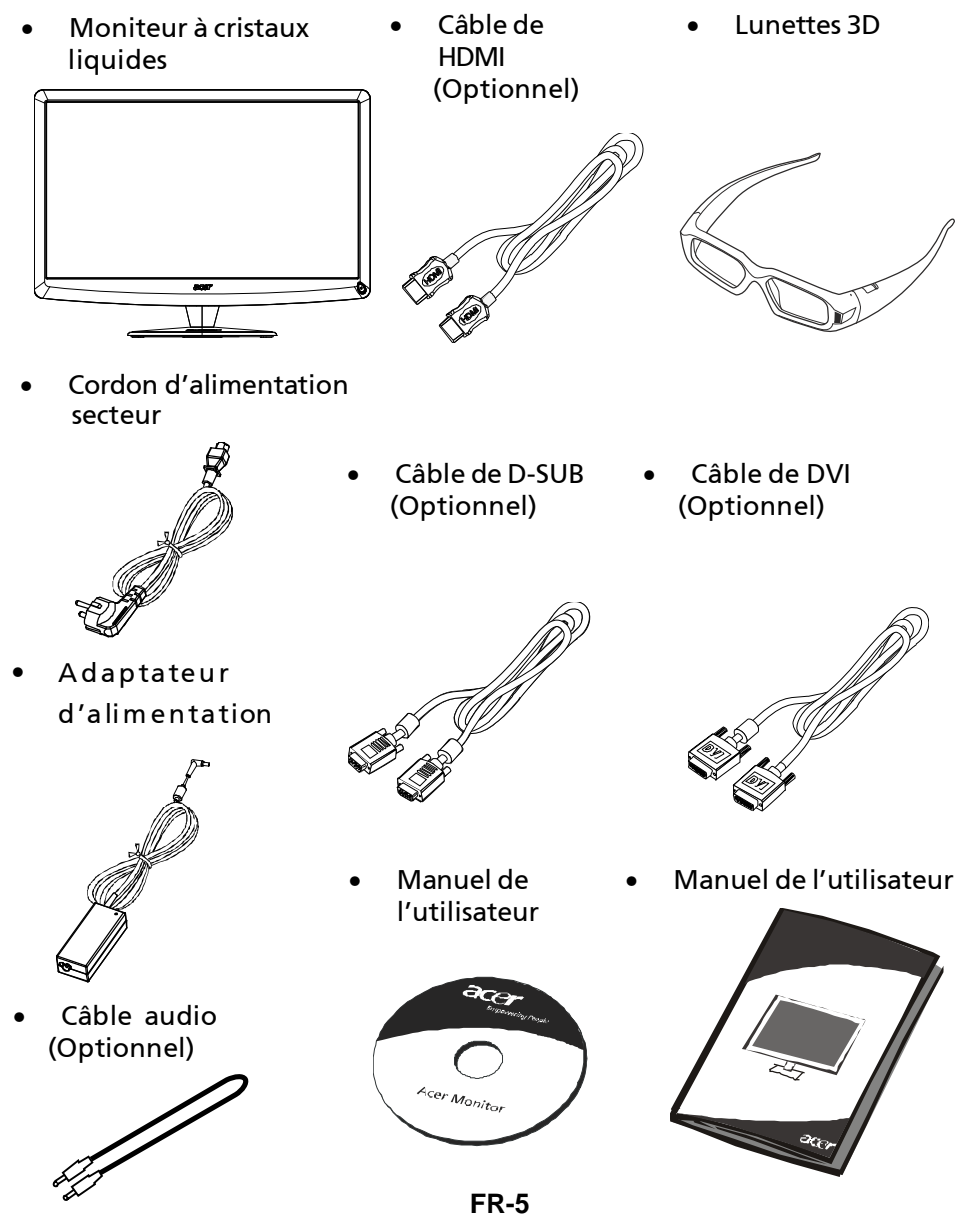

## *Fixer / Retirer la Base*

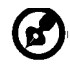

acer

-------------------------------------------------------------------- Remarque : Retirez le moniteur et sa base de l'emballage. Retournez le moniteur avec précaution sur une surface stable – utilisez du tissus pour éviter que l'écran soit rayé.

**Installer:**

Alignez les quatre crochets situés sur le fond du moniteur avec les fentes correspondantes situées sur le fond de la base.

#### **Retirer:**

Appuyez tout d'abord sur le crochet, comme indiqué, avant de retirer la base et suivez la direction de la flèche pour la retirer.

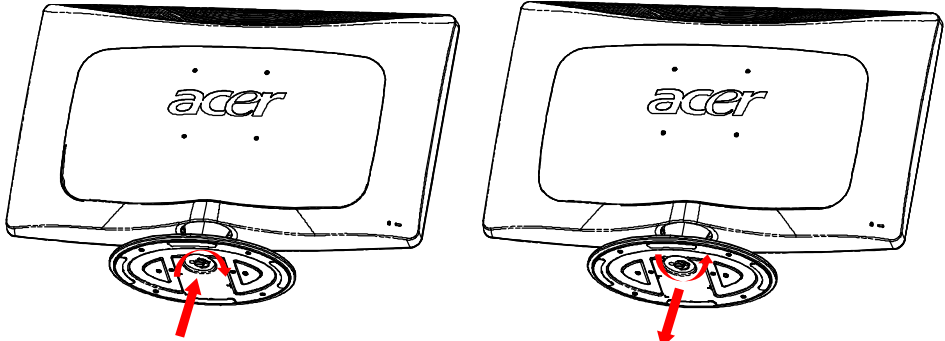

## *RÉGLAGE DE LA POSITION DE L'ÉCRAN*

Pour obtenir la meilleure position de visualisation, vous pouvez ajuster l'inclinaison du moniteur en saisissant ses bords à deux mains, comme indiqué dans l'illustration ci-dessous. L'inclinaison peut être ajustée de 15 degrés vers le haut ou de 5 degrés vers le bas, comme l'indique la flèche.

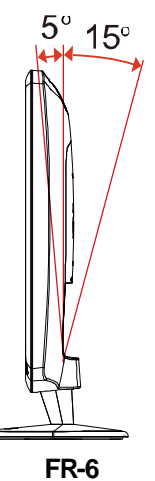

## *BRANCHEMENT DU CORDON D'ALIMENTATION*

- Assurez-vous tout d'abord que le type de cordon d'alimentation utilisé convient à votre site.
- Ce moniteur est doté d'un boîtier d'alimentation universel lui permettant de fonctionner dans des régions équipées en 100/120 V CA ou 220/240 V CA. Aucun réglage n'est requis par l'utilisateur.
- Branchez une extrémité du cordon d'alimentation au connecteur d'alimentation et l'autre extrémité à une prise secteur CA appropriée.
- Pour les appareils fonctionnant en 120 V CA: Utilisez un jeu de cordons agréé par l'UL, à fil de type SVT et fiche de type SP-12N ,10 A/125 V.
- Pour les appareils fonctionnant en 220/240 V CA:(en dehors des États-Unis): Utilisez un jeu de cordons composé d'un cordon H05VV-F et d'une fiche de type SP-021A 10 A/250 V. Ce jeu doit être conforme aux normes de sécurité en vigueur dans le pays dans lequel le matériel est installé et doit être marqué HAR.

# *MESURES DE SÉCURITÉ*

acer

- Évitez de placer le moniteur ou tout autre objet lourd sur le cordon d'alimentation, pour empêcher tout dommage liés aux risques d'incendie ou de décharge.
- N'exposez pas le moniteur à la pluie, à une humidité excessive, ni à la poussière afin d'éviter les risques d'incendie et de décharge.
- N'obstruez pas les fentes et ouvertures situées sur le moniteur afin de ne pas empêcher la dissipation de la chaleur. Placez toujours le moniteur dans une pièce suffisamment aérée.
- Évitez de placer le moniteur sur un arrière-plan clair ou à un emplacement où les rayons du soleil ou une autre source de lumière pourraient se refléter sur l'écran. Placez le moniteur juste en dessous du niveau des yeux.
- Manipulez le moniteur avec précaution lors d'éventuels déplacements.
- L'écran étant fragile, évitez les chocs et les rayures.

## *NETTOYAGE DU MONITEUR*

Suivez attentivement les consignes ci-dessous lors du nettoyage du moniteur.

- Débranchez toujours le moniteur avant de le nettoyer.
- Utilisez un chiffon doux pour essuyerl'écran ainsi que l'avant et les côtés du coffret.

## *ÉCONOMISEUR D'ÉNERGIE*

Le moniteur sera conduit dans le mode "Economie d'Energie'' par le signal de contrle depuis le contrleur d'affichage comme indiqu par le voyant indicateur d'allumage de couleur ambre.

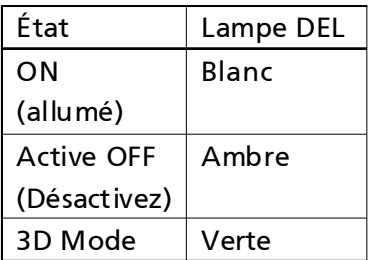

Les états de l'économiseur d'énergie seront maintenus jusqu'à la détection d'un signal de contrôle ou jusqu'à l'activation du clavier ou de la souris. Le temps de recouvrement depuis l'état ARRET sur l'état MARCHE est d'environs 3 secondes.

## *DDC*

Pour faciliter l'installation, le moniteur peut utiliser la fonction « Plug and Play » si votre système prend également en charge le protocole DDC. DDC (Display Data Channel) est un protocole de communication dans lequel le moniteur informe automatiquement le système hôte de ses capacités, par exemple des résolutions prises en charge et de la synchronisation correspondante. Ce moniteur prend en charge les normes DDC2B.

### **Adaptateur d'alimentation**

Votre périphérique utilise l'une des sources d'alimentation suivantes.

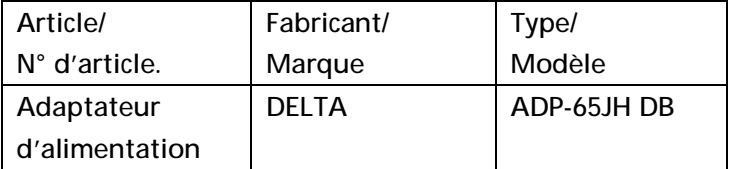

*ASSIGNATION DES BROCHETTES DE CONNECTEUR*

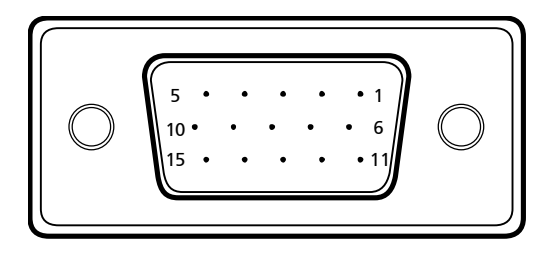

## Câble de signal d'affichage couleur à 15 broches

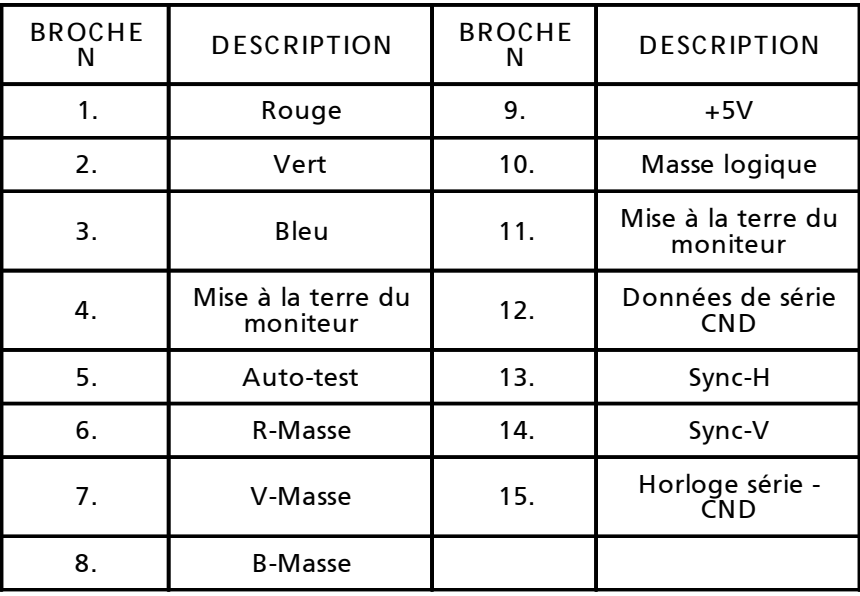

### Câble de signal d'affichage couleur à 24 broches\*

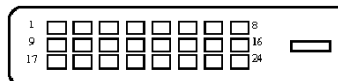

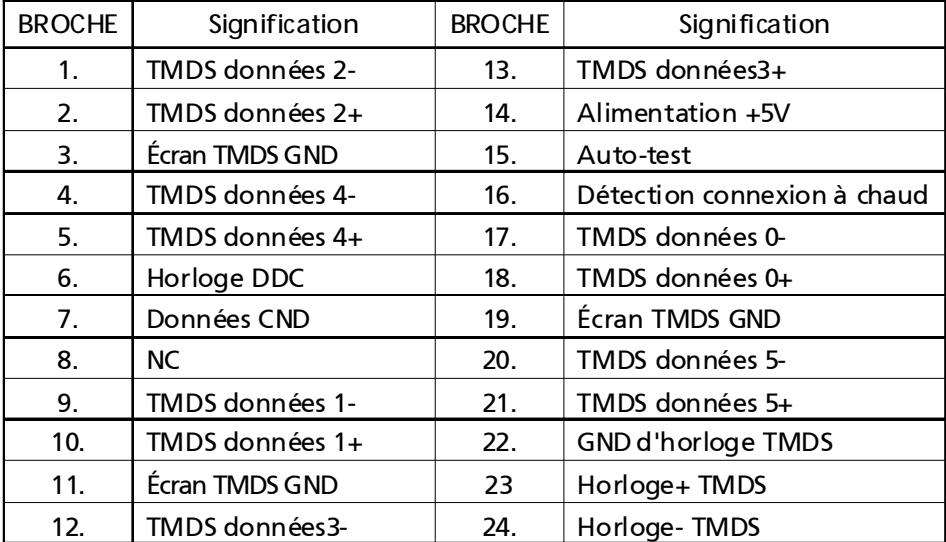

### Câble de signal d'affichage couleur à 19 broches\*

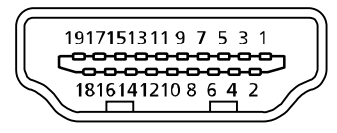

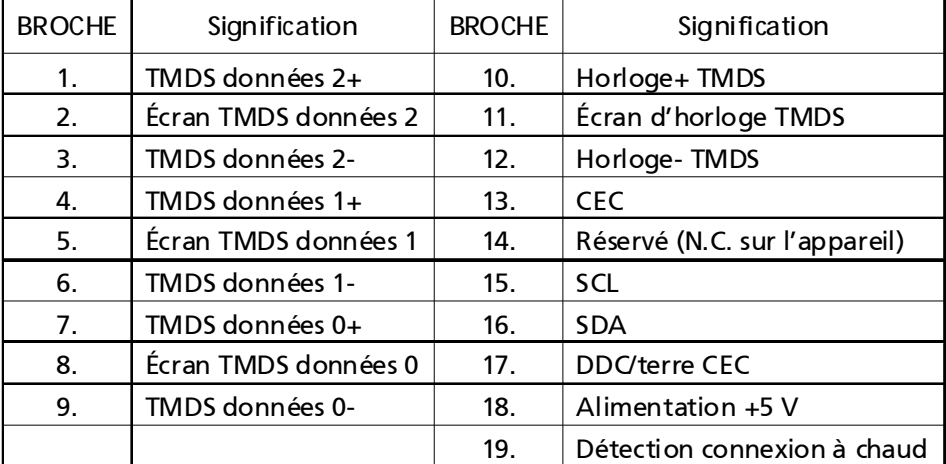

\* pour certains modèles

*Table standard de répartition des tâches dans le temps*

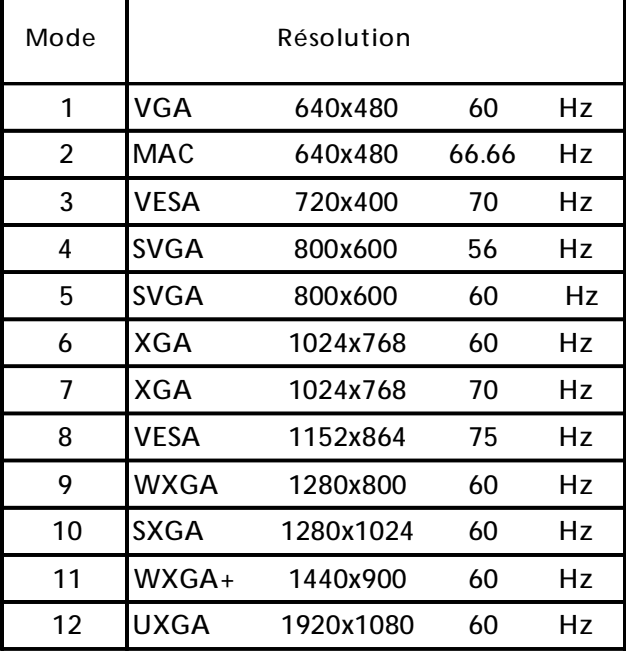

\* Modes qui nécessitent un câble dual link DVI-D et une carte graphique compatible

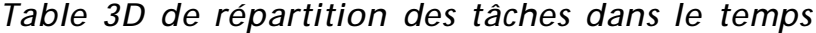

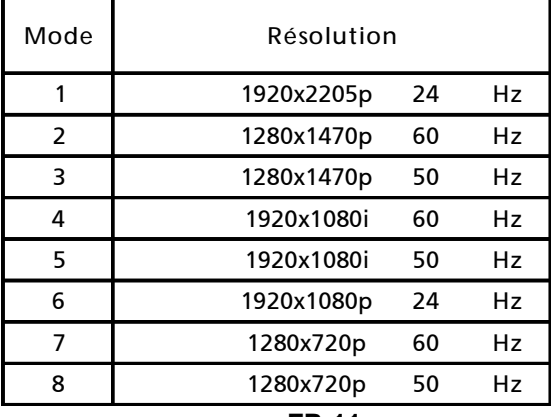

## *INSTALLATION*

Pour installer le moniteur sur votre système hôte, suivez la procédure cidessous:

**Procédure**

acer

1. 1-1 Connectez le Câble Vidéo

a. Assurez-vous que le moniteur et l'ordinateur soient bien éteints. b. Connectez le câble vidéo à l'ordinateur.

- 1-2 Connectez le Câble numérique (Modčle Double entrée uniquement) a. Assurez-vous que le moniteur et l'ordinateur soient bien éteints. b. Connectez l'une des extrémités du câble DVI 24 broches sur l'arričre du moniteur et connectez l'autre extrémité sur le port DVI de l'ordinateur.
- 1-3 Connectez le Câble HDMI (uniquement modèle entrée HDMI) a. Assurez-vous que le moniteur et l'ordinateur soient bien éteints. b. Branchez le câble HDMI à l'ordinateur.
- 2. Branchez le câble audio (Modèle avec une entrée audio seulement) (Optionnel).
- 3. Connectez le cordon d'alimentation et Adaptateur d'alimentation Connectez le cordon d'alimentation et Adaptateur d'alimentation sur le moniteur, puis sur une prise électrique CA mise à terre comme il faut.
- 4. Rallumez le moniteur et l'ordinateur Rallumez tout d'abord le moniteur, puis l'ordinateur. Cette séquence est très importante.
- 5. Si le moniteur ne fonctionne pas correctement, reportez-vous à la section concernant la localisation des pannes afin de diagnostiquer le problème.

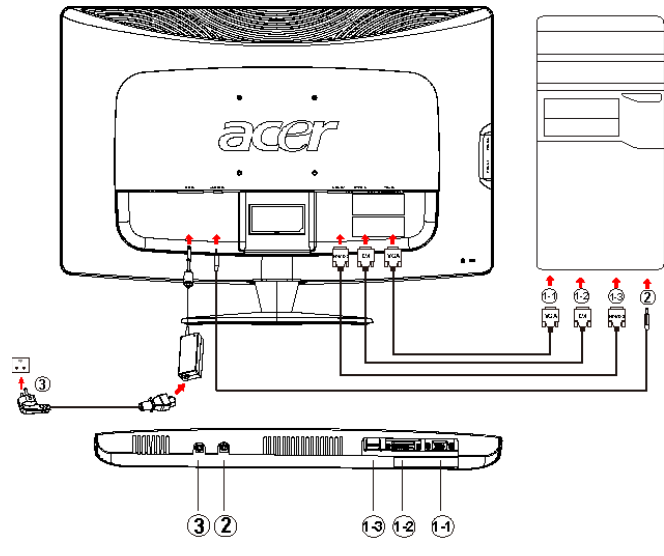

**FR-12**

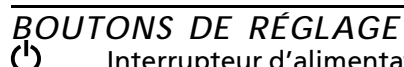

acer

Interrupteur d'alimentation / Voyant d'alimentation :

Permet la mise sous tension ou hors tension.

S'allume pour indiquer la mise sous tension.

Utilisation du menu de raccourci

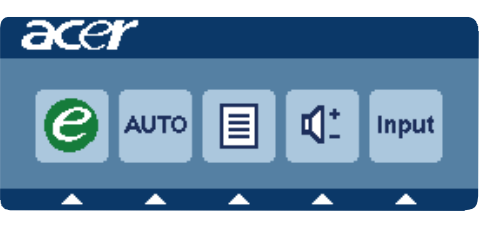

Appuyez sur le bouton de fonction pour ouvrir le menu de raccourci. Le menu de raccourci vous permet de choisir rapidement les réglages les plus souvent utilisés.

#### P empowering(autorisation):

Lorsque le menu OSD est désactivé, appuyez sur ce bouton pendant 2 secondes pour activer la fonction Réglage Automatique.

**AUTO** Bouton de réglage automatique/Quitter:

Appuyez sur ce bouton pour activer la fonction de réglage automatique. La fonction de réglage automatique sert à définir HPos, VPos, fréquence et mise au point.

**MENU** Fonctions OSD:

Appuyez sur ce bouton pour activer le menu OSD.

**INPUT InputKey:**

Utilisez le bouton «Input» (Entrée) pour choisir entre les trois différentes sourcesvidéo qui peuvent être connectées à votre moniteur.

(a) Entrée VGA (b) Entrée DVI-D (c) Entrée HDMI Lorsque vous passez d'une source à une autre, vous verrez les messages suivants, en haut à droite de l'écran, qui indiquent la source d'entrée sélectionnée. Cela peut prendre 1 ou 2 secondes pour que l'image apparaisse.

VGA ou DVI-D ou HDMI

Si la source VGA ou DVI-D est sélectionnée et si les deux câbles VGA et DVI-D ne sont pas branchés, une boîte de dialogue flottante comme illustrée cidessous apparaît:

«No Cable Connect» (Aucun câble de connexion)

ou «No Signal» (Aucun signal)

### **OSD de Acer eColor Management**

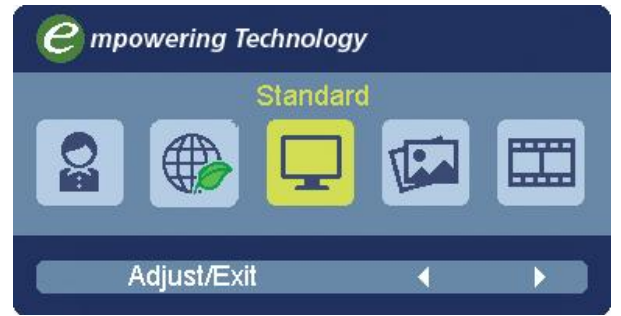

**Instructions d'utilisation**

#### Acer eColor Management

- Étape 1 : Appuyez la «touche  $e$ » pour ouvrir le menu OSD de Acer eColor Management et accéder aux modes de scénario
- Étape 2 : Appuyez « » ou « » pour sélectionner le mode
- Étape 3 : Appuyez la « Adjust/Exit » pour confirmer le mode et exécuter l' Auto Adjust (ajustement automatique)

#### **Fonctionnalités et bénéfices**

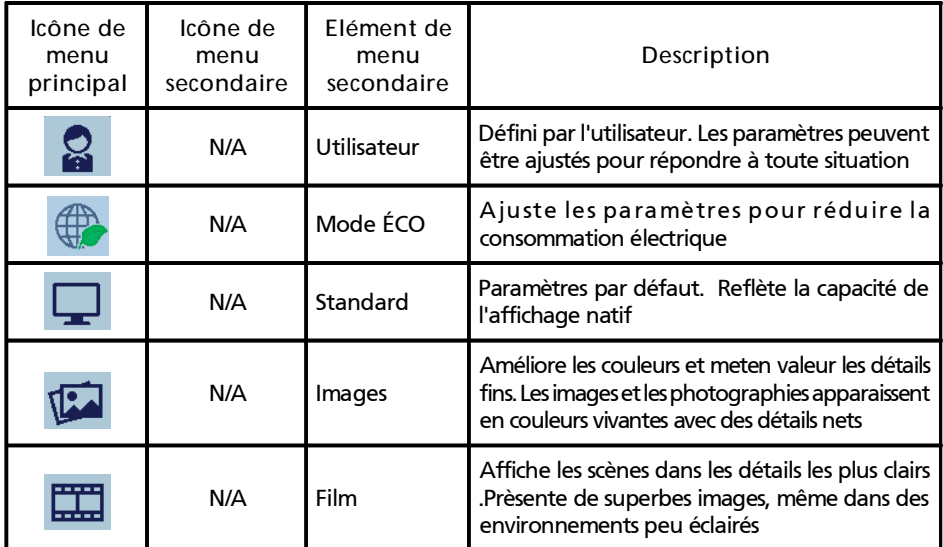

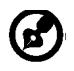

acer

-------------------------------------------------------------------- **Remarque :** Le contenu suivant est une référence générale seulement. Les spécifications réelles peuvent être différentes.

Le menu OSD peut être utilisé pour ajuster les paramètres de votre moniteur LCD.

Appuyez la touche **MENU** pour ouvrir le menu OSD. Vous pouvez utiliser le menu OSD pour ajuster la qualité de l'image, la position du menu et des paramètres généraux. Pour des paramètres avancés, veuillez consulter la page suivante :

**Ajuster la qualité de l'image**

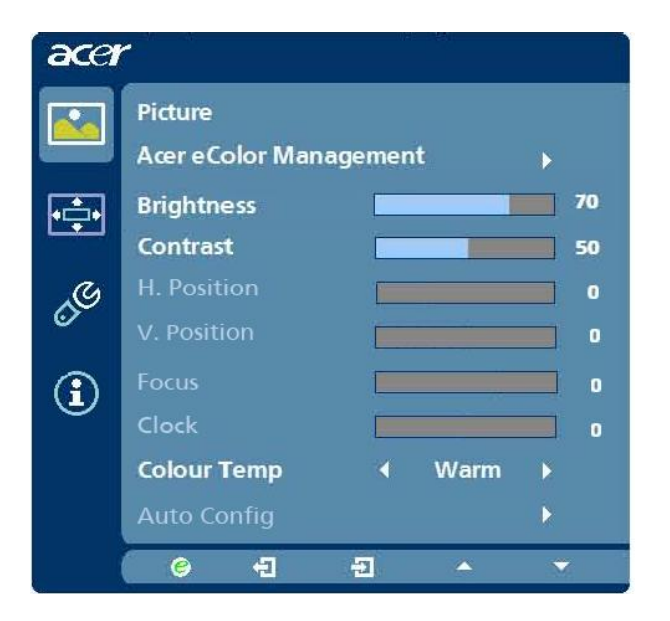

- 1 Appuyez la touche **MENU** pour faire apparaître le menu OSD.
- 2 Avec les touches  $\blacktriangle$  /  $\blacktriangledown$ , sélectionnez  $\blacktriangledown$  Image dans le menu OSD.

Puis naviguez à l'élément de l'image que vous souhaitez ajuster.

- 3 Utilisez les touches (/) pour ajuster les échelles mobiles.
- 4 Le menu Image peut être utilisé pour ajuster les réglages de Luminosité, Contraste, Temp couleur, Config auto et d'autres qualités en rapport avec l'image.

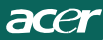

## **Ajuster la position du menu OSD**

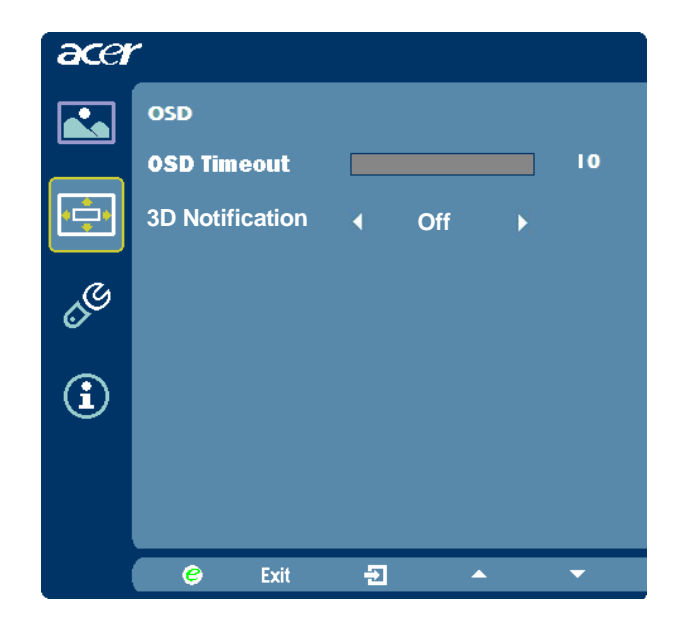

- 1 Appuyez la touche **MENU** pour faire apparaître le menu OSD.
- 2 Avec les touches de direction, sélectionnez  $\Rightarrow$  OSD dans le menu affiché à l'écran. Puis naviguez à la fonction que vous souhaitez ajuster.

acer

## **Ajuster le paramètre**

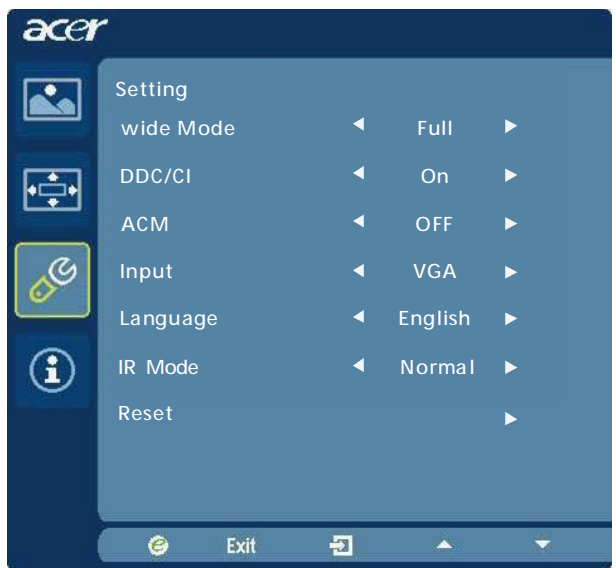

- 1 Appuyez la touche **MENU** pour faire apparaître le menu OSD.
- 2 Avec les touches /  $\blacktriangledown$ , sélectionnez  $\mathscr{E}$  Réglages dans le menu OSD.

Puis naviguez à la fonction que vous souhaitez ajuster.

3 Le menu Réglages peut être utilisé pour ajuster la langue du menu de l'écran et d'autres paramètres importants.

## **Informations sur le produit**

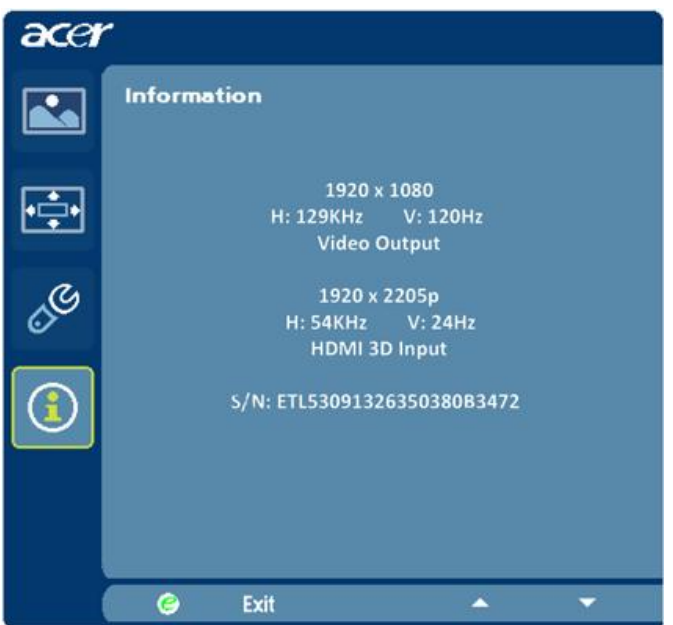

- 1 Appuyez la touche **MENU** pour faire apparaître le menu OSD.
- 2 Avec les touches  $\blacktriangle$  /  $\blacktriangledown$ , sélectionnez  $\Omega$  Informations dans le menu OSD. Alors les informations de base du moniteur LCD s'afficheront pour l'entrée actuelle.

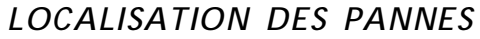

Avant d'envoyer votre moniteur à cristaux liquides en réparation, vérifiez la liste de dépannage ci-dessous afin de tenter de diagnostiquer le problème rencontré.

(Modèles VGA)

acer

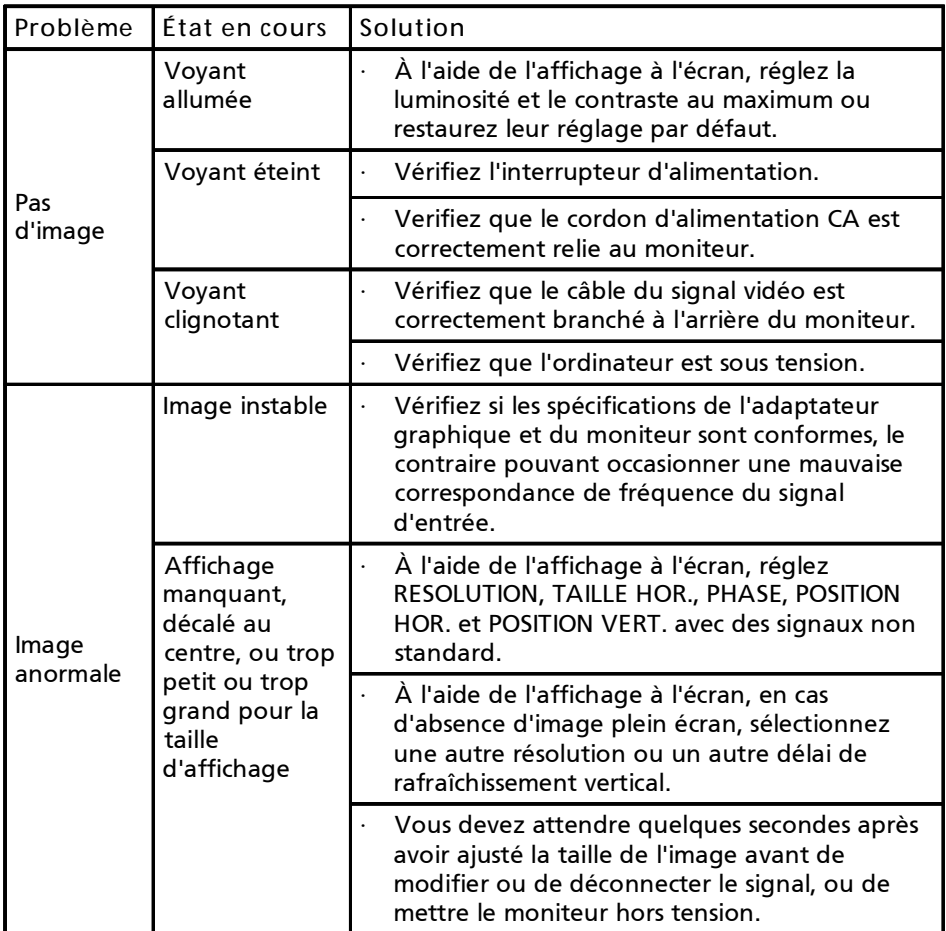

### (Modèles DVI)

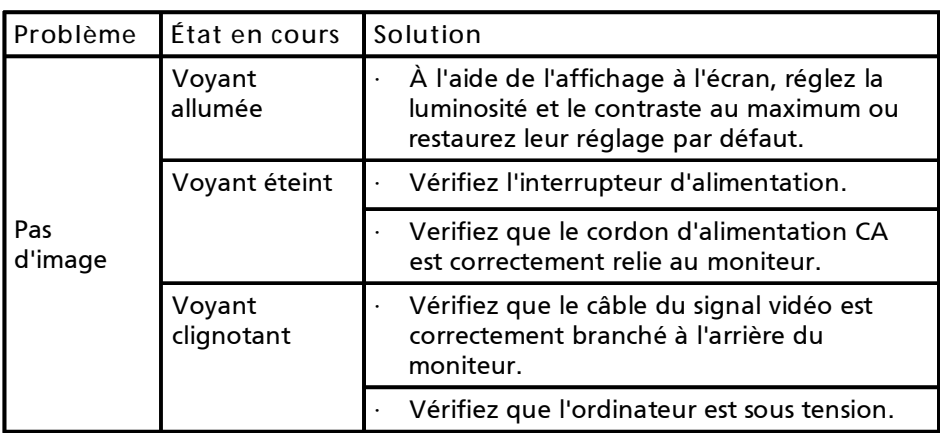

### (Modèles HDMI)

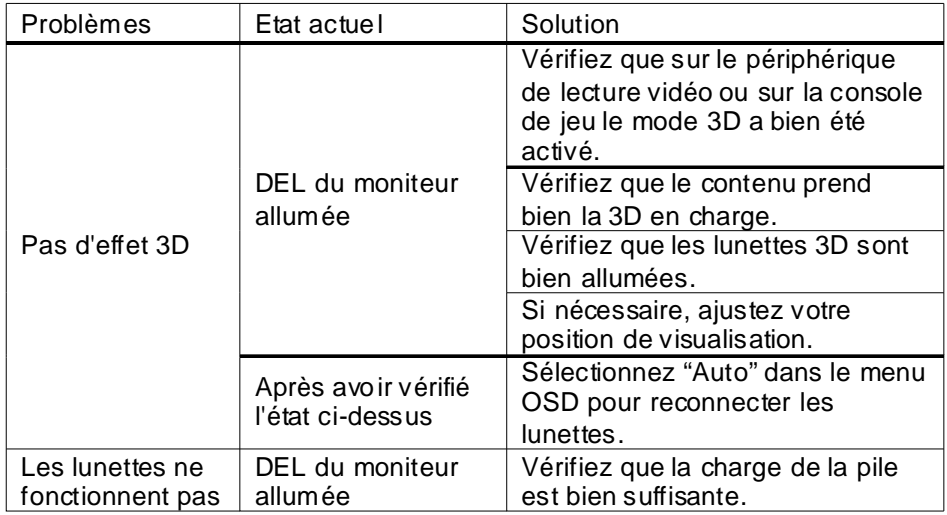

# **Declaration of Conformity**

#### We,

acer

#### **Acer Incorporated**

Hereby declare that:

8F, 88, Sec. 1, Hsin Tai Wu Rd., Hsichih, Taipei Hsien 221, Taiwan Contact Person: Mr. Easy Lai, E-mail: [easy\\_lai@acer.com.tw](mailto:easy_lai@acer.com.tw)

And,

**Acer Italy s.r.l**  Via Lepetit, 40, 20020 Lainate (MI) Italy Tel: +39-02-939-921 ,Fax: +39-02 9399-2913 [www.acer.it](http://www.acer.it)

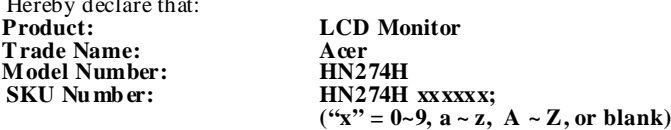

Is compliant with the essential requirements and other relevant provisions of the following EC directives, and that all the necessary steps have been taken and are in force to assure that production units of the same product will continue comply with the requirements.

#### **EMC Directive 2004/108/EC as attested by conformity with the following harmonized standards:**

- -. EN55022, AS/NZS CISPR22 Class B.
- -. EN55024
- -. EN61000-3-2, Class D
- -. EN61000-3-3

**Low Voltage Directive 2006/95/EC as attested by conformity with the following harmonized standard:** 

-. EN60950-1

**RoHS Directive 2002/95/EC on the Restriction of the Use of certain Hazardous Substances in Electrical and Electronic Equipment:** 

**-**. **The maximum concentr ation values of the restricted substances by weight in homogenous material are:**

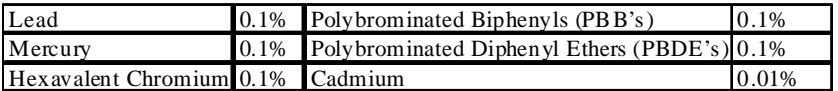

**Directive 2009/125/EC with regard to establishing a framework for the setting of ecodesign requirements for energy-related product.**

**Year to begin affixing CE marking 2010.** 

\_\_\_\_\_\_\_\_\_\_\_\_\_\_\_\_\_\_\_\_\_\_\_\_\_\_\_\_\_\_\_ **Nov. 23, 2010**

**Easy Lai** *Manager* **Regulation, Acer Inc.**

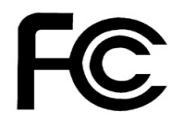

acer

## **Federal Communications Commission Declaration of Conformity**

This device complies with Part 15 of the FCC Rules. Operation is subject to the following two conditions: (1) this device may not cause harmful interference, and (2) this device must accept any interference received, including interference that may cause undesired operation.

The following local Manufacturer /Importer is responsible for this declaration:

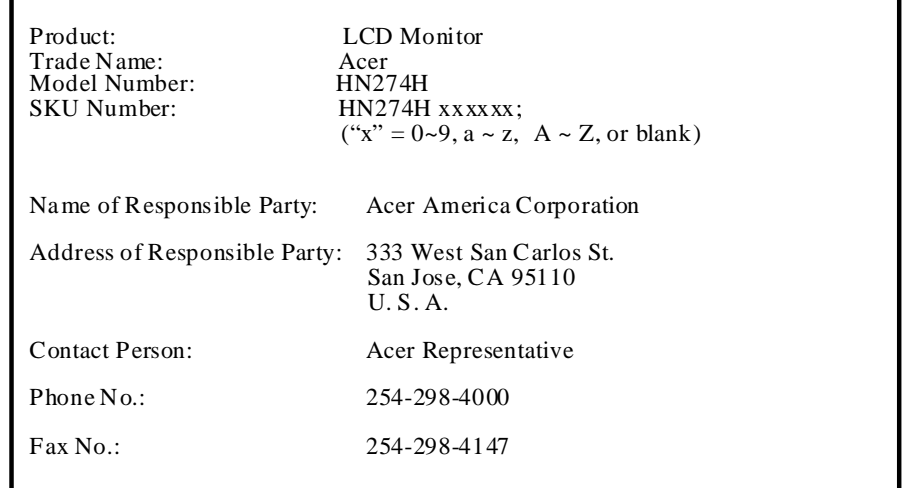

# Moniteur 3D

Guide d'utilisation

© 2010 Tous droits réservés.

Guide de l'utilisateur du moniteur 3D Première publication: 11/2010

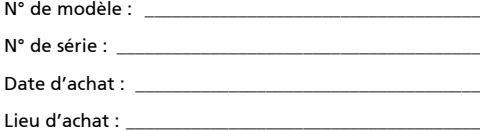

# <span id="page-25-0"></span>Informations pour votre sécurité et votre confort

Le contenu de ce guide s'ajoute aux informations de sécurité et de confort qui se trouvent dans ladocumentation de l'utilisateur qui a été fournie avec votre ordinateur.

# <span id="page-25-1"></span>Instructions de sécurité

Ne pas porter les lunettes sans fil dans n'importe quelle situation nécessitant une acuité visuelle normale. Ne pas utiliser les lunettes en tant que lunettes de soleil.

Sous des conditions normales, la visualisation 3D stéréoscopique est sans danger tant que vous regarder votre écran d'une manière normale. Cependant, certaines personnes peuvent avoir des sensations pénibles. Pour réduire le risque de problème visuel ou de tout autre symptôme :

- **•** Prenez en premier le test médical 3D stéréoscopique pour vérifier que vous pouvez bien voir les images 3D stéréoscopiques.
- **•** Gardez une distance d'au moins 2-2,5 pieds entre vous et l'écran. Vos yeux se fatigueront très rapidement si vous être trop rapproché.
- **•** Faites des pauses fréquentes, au moins 5 minutes après chaque heure de 3D stéréoscopique.
- **•** Si vous avez un ou plusieurs des symptômes suivants, faites attention à ne rien faire de dangereux (par ex. conduire une voiture) jusqu'à ce que les symptômes aient disparus :
	- **•** Nausée, étourdissement ou vertige
	- **•** Mal à la tête ou aux yeux
	- **•** Vision floue

Vision double durant plus que quelques secondes

Si les symptômes persistent, arrêtez d'utiliser et n'utilisez plus l'affichage 3D stéréoscopique avant d'avoir consulter un médecin pour faire vérifier vos symptômes.

# <span id="page-25-2"></span>Avertissement sur l'épilepsie

SI VOUS OU UN MEMBRE DE VOTRE FAMILLE A UNE HISTOIRE D'ÉPILEPSIE, CONSULTEZ UN MEDECIN AVANT D'UTILISER DES PRODUITS ET JEUX D'ORDINATEUR.

Un petit pourcentage de la population peut avoir des attaques épileptiques lorsqu'ils regardent certaines types d'image sur un téléviseur ou dans un jeu, contenant des clignotement lumineux.

Les personnes suivantes doivent consulter un médecin avant d'utiliser l'affichage 3D stéréoscopique :

- **•** Les enfants de moins de 5 ans
- **•** Toute personne épileptique ou dont un membre de famille proche est épileptique.
- **•** Toute personne qui a déjà eu des attaques épileptiques ou des troubles sensoriels à cause de flash lumineux.

# <span id="page-26-0"></span>Avertissement sur les attaques

CERTAINES LUMIÈRES PEUVENT PROVOQUER UNE ATTAQUE ÉPILEPTIQUE MÊME CHEZ CERTAINES PERSONNES N'AYANT JAMAIS EU DE PROBLÈMES ÉPILEPTIQUES. ARRÊTEZ D'UTILISER L'AFFICHAGE 3D STÉRÉOSCOPIQUE SI VOUS AVEZ L'UN DES SYMPTOMES SUIVANTS LORSQUE VOUS REGARDEZ DES IMAGES 3D STÉRÉOSCOPIQUES :

- **•** Mouvements involontaires, ou un tic des yeux ou des muscles
- **•** Mal aux muscles
- **•** Nausée, étourdissement ou vertige
- **•** Convulsions
- **•** Sens de confusion, désorienté ou perte de conscience

Faites attention à ne rien faire de dangereux (par ex. conduire une voiture) jusqu'à ce que les symptômes aient complètement disparus.

Ne pas utiliser l'affichage 3D stéréoscopique avant d'avoir consulter un médecin à propos de vos symptômes.

# <span id="page-27-0"></span>Conseils et informations pour une utilisation confortable

Les utilisateurs d'informatique peuvent se plaindre de fatigue visuelle et de mots de tête après une utilisation prolongée. Les utilisateurs ont également un risque de blessure physique après de longues heures de travail devant un ordinateur. De longues périodes de travail, une mauvaise position, de mauvaises habitudes de travail, des conditions de travail inadaptées, la santé personnelle et d'autres facteurs augmentent fortement le risque de blessure physique.

Une utilisation incorrecte de l'ordinateur peut causer un syndrome du canal carpien, une tendinite, une ténosynovite ou d'autres problèmes musculaires et osseux. Les symptômes suivants peuvent apparaître dans les mains, les poignets, les bras, les épaules, le cou ou le dos :

- **•** Engourdissement ou une sensation douloureuse ou de picotement
- **•** Sensation pénible, tendre ou douloureuse
- **•** Douleur, enflement ou tremblement
- **•** Raideur ou froideur
- **•** Refroidissement ou faiblesse

Si vous avez ces symptômes ou tout autre gêne et/ou douleur récurrentes ou persistantes en rapport avec l'utilisation de l'ordinateur, consultez un docteur immédiatement et informez le service de santé et de sécurité de votre entreprise.

La section suivante donne des conseils pour une utilisation plus confortable de l'ordinateur.

#### Trouver votre zone de confort

Trouvez votre zone de confort en ajustant l'angle de vue du moniteur, en utilisant un repose-pied ou en élevant votre position assise pour obtenir un confort maximal. Respectez les conseils suivants :

- **•** Evitez de rester pendant trop longtemps avec la même posture
- **•** Evitez de vous pencher en avant et/ou en arrière
- **•** Levez-vous et marchez un peu de temps en temps pour réduire la fatigue des muscles
- **•** Faites des pauses fréquentes pour reposer votre cou et vos épaules
- **•** Eviter d'utiliser vos muscles ou de hausser les épaules
- **•** Installez l'affichage externe, le clavier et la souris d'une manière confortable et facile à atteindre
- **•** Si vous regardez votre moniteur plus que vos documents, placez le moniteur au milieu de votre bureau pour réduire la fatigue du cou

#### Soin à apporter à votre vue

De longues heures de vision, en portant des lunettes ou lentilles incorrectes, avec du reflet, une lumière excessive, des écrans mal réglés, des polices très petites et des affichages avec faible contraste pourraient fatiguer vos yeux. Les sections suivantes fournissent des suggestions pour réduire la fatigue visuelle.

#### Yeux

- **•** Reposez vos yeux fréquemment.
- **•** Faites faire des coupures à vos yeux régulièrement en regardant à côté du moniteur et en faisant le point sur un point distant.
- **•** Clignez fréquemment les yeux pour leur éviter de sécher.

#### **Affichage**

- **•** Maintenez votre affichage propre.
- **•** Gardez votre tête à un niveau plus haut que le bord supérieur de l'affichage pour que vos yeux regardent vers le bas lorsque vous regardez au milieu de l'affichage.
- **•** Ajustez la luminosité et/ou le contraste à un niveau confortable pour améliorer la lisibilité du texte et la clarté des graphiques.
- **•** Éliminez l'éclat et les réflexions en :
	- **•** Placez votre écran de manière à ce que le coté fasse face aux fenêtres ou aux lumières
	- **•** Réduisez l'éclairage de la pièce en utilisant des rideaux ou des stores
	- **•** Utilisation d'un lampe de travail
	- **•** Changement de l'angle d'affichage de l'écran
	- **•** Utilisaton d'un filtre anti-reflet
	- **•** Utilisation d'un viseur d'affichage tel qu'un morceau de carton étendu au-dessus du bord supérieur de l'écran
- **•** évitant d'ajuster votre affichage à un angle de vue anormal;
- **•** évitant de regarder des sources de lumière brillante, comme une fenêtre ouverte, pendant de longues périodes de temps.

vi

#### [Informations pour votre sécurité et votre](#page-25-0)  confort iii [Instructions de sécurité](#page-25-1) de la contraste de la contraste de la contraste de la contraste de la contraste de la [Avertissement sur l'épilepsie](#page-25-2) internationale de la contratte de la contratte de la contratte de la contratte d [Avertissement sur les attaques](#page-26-0) is a service in the service in the service in the service in the service in the service in the service in the service in the service in the service in the service in the service in the servic [Conseils et informations pour une utilisation confortable v](#page-27-0) [Introduction à la technologie 3D](#page-30-0) 1 [Lunettes sans fil](#page-30-1) 1 [Chargement des lunettes](#page-30-2) des antiques des latitudes de la provincia de la provincia de la provincia de la provi<br>1 d'altres des lunettes de la provincia de la provincia de la provincia de la provincia de la provincia de la [Utilisation des lunettes](#page-31-0) 2 [Changement de l'arcade](#page-31-1)  $2$ <br>**2 Allation matérielle** 2 **[Installation matérielle](#page-32-0)**<br>Réglage de Vision 3D (Dual DVI/PC) 3 [Réglage de Vision 3D \(Dual DVI/PC\)](#page-32-1) [Branchement de l'affichage](#page-32-2) 3 [Réglage de HDMI 3D](#page-34-0) 5 [Foire aux questions](#page-35-0) 6 [La vision 3D ne marche pas](#page-35-1) 6 [Clignotement excessif](#page-36-0) 7 [Mal aux yeux/à la tête](#page-36-1) 7 [Le contenu en 3D n'est pas affiché correctemet](#page-36-2)  [sur l'écran.](#page-36-2) 7

# <span id="page-30-0"></span>Introduction à la technologie 3D

Le moniteur 3D d'Acer que vous avez acheté utilise la technologie Vision 3D de NVIDIA pour offrir une expérience en 3D stéréoscopique intense. Et, avec les lunettes sans fil de pointe, le kit Vision 3D transformera des centaines de jeux sur votre PC et les photos numériques pour une expérience visuelle incroyable et interactive.

Mettez simplement les lunettes et tous les charactères et les environnements sembleront plus vivant sur l'écran.

Vision 3D transforme automatiquement des centaines de jeux de PC en plein affichage 3D stéréoscopique. Visitez www.nvidia.com/3dvision pour la liste des jeux et des applications actuellement supportés.

# <span id="page-30-1"></span>Lunettes sans fil

# <span id="page-30-2"></span>Chargement des lunettes

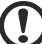

Remarque : Nous vous recommandons de charger entièrement vos lunettes maintenant car cela prend environ trois heures. Les lunettes sans fil ont une autonomie d'environ 40 heures de fonctionnement lorsqu'elles sont complètement chargées.

Les lunettes sans fil doivent être chargées régulièrement. Pour charger les lunettes, utilisez l'un des câbles USB fourni dans la boîte. Branchez une extrémité sur les lunettes et une extrémité sur un port USB de votre PC. Vous pouvez aussi utiliser un adaptateur USB mural pour charger vos lunettes. Chargez vos lunettes jusqu'à ce que le voyant orange de chargement s'éteigne. Vous pouvez utiliser les lunettes sans fil pendant qu'elles se chargent.

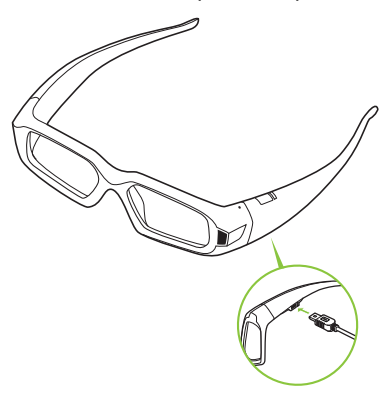

Si vous chargez les lunettes sans fil en les branchant à un PC avec un câble USB, assurez-vous que votre PC n'entre pas en mode d'économie d'énergie. Lorsque votre PC entre en mode d'économie d'énergie, le chargement des lunettes sans fil s'arrête automatiquement. Pour résoudre ce problème, désactivez les options d'économie d'énergie de votre PC dans le Panneau de contrôle de Windows. Vous pouvez aussi utiliser un appareil de chargement USB branché sur une prise pour recharger directement vos lunettes à partir d'une prise de courant, sans utiliser un PC. Vous pouvez utiliser les lunettes sans fil pendant qu'elles se chargent.

# <span id="page-31-0"></span>Utilisation des lunettes

Il est recommandé de garder les lunettes dans l'étui de protection lorsque vous ne les utilisez pas. Lorsque vous utilisez vos lunettes, vous devez faire face à l'émetteur IR. Appuyez sur le bouton MARCHE pour allumer les lunettes. Les lunettes s'éteignent automatiquement lorsqu'elles ne sont pas utilisées.

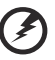

Avertissement : Les lunettes sans fil ne sont pas des lunettes médicales, des lunettes de soleil ou de protection. N'utilisez pas les lunettes dans des situations ordinaires (par ex. si vous conduisez, pour lire, pour protéger vos yeux du soleil ou des rayons ultraviolets, etc.) car vous pourriez vous blesser.

# <span id="page-31-1"></span>Changement de l'arcade

Vos lunettes sans fil viennent avec trois arcades changeables, que vous pouvez changer pour plus de confort. Enlevez simplement l'arcade des lunettes et insérez celle qui vous convient le mieux.

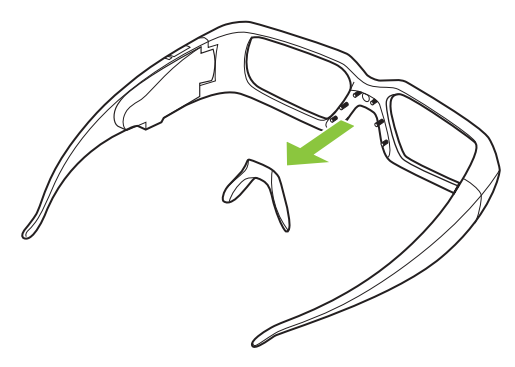

# <span id="page-32-0"></span>Installation matérielle

# <span id="page-32-1"></span>Réglage de Vision 3D (Dual DVI/PC)

## <span id="page-32-2"></span>Branchement de l'affichage

Branchez votre écran Prêt pour Vision 3D sur votre carte vidéo NVIDIA. Utilisez le câble Dual-Link DVI/DVI fourni avec votre écran.

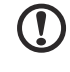

Remarque : Branchez SEULEMENT l'écran pour l'instant. Le pilote et le logiciel doivent être installés avant de brancher l'émetteur IR USB.

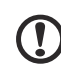

Remarque : Les cartes vidéo compatibles sont : NVIDIA GeForce Série 8 (8800GT+), Série 9 (9600GT+) ou Série GTX 200. Pour plus d'informations, veuillez visiter : www.nvidia.com/object/3d-visionrequirements.html

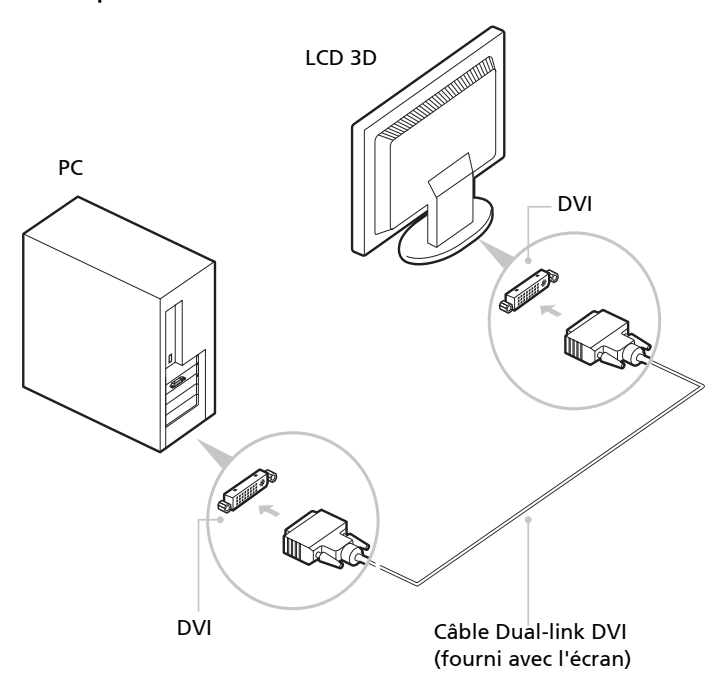

**C**  $\blacksquare$ Remarque : Les moniteurs LCD avec des émetteurs IR intégrés n'ont pas besoin d'un autre connecteur USB entre le PC et le

moniteur.

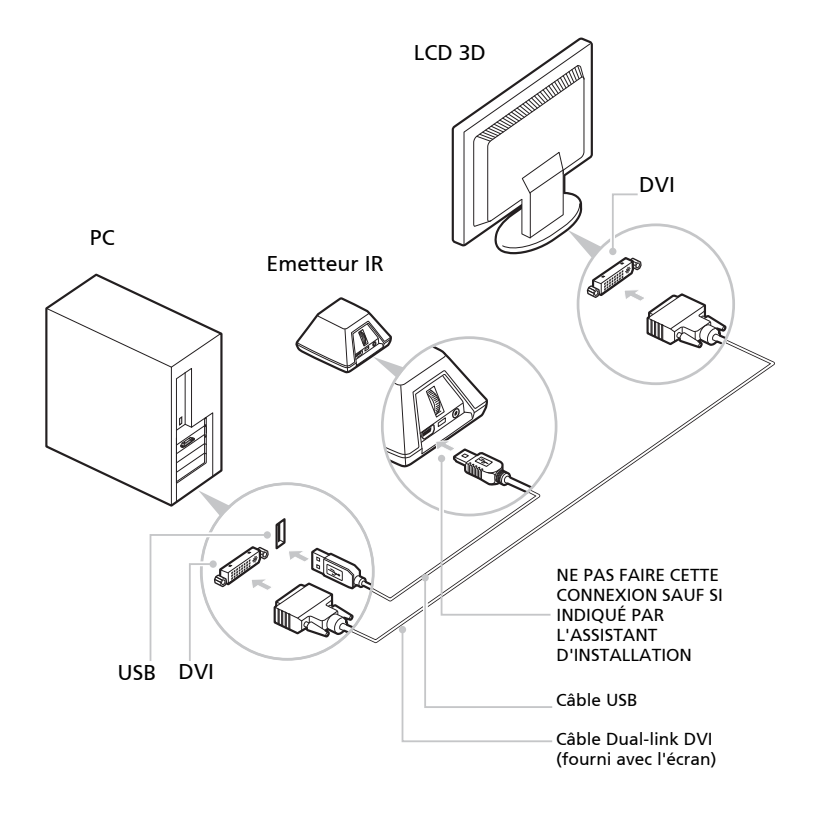

# <span id="page-34-0"></span>Réglage de HDMI 3D

Connectez votre moniteur 3D d'Acer à votre PC ou lecteur Blu-ray compatible avec HDMI.

 $\mathbf{T}$ Remarque : Les cartes vidéo compatibles sont : NVIDIA Série GT300, NVIDIA Série GTX400, Pour plus d'informations, veuillez visiter : http://www.nvidia.com/object/3d-visionrequirements.html

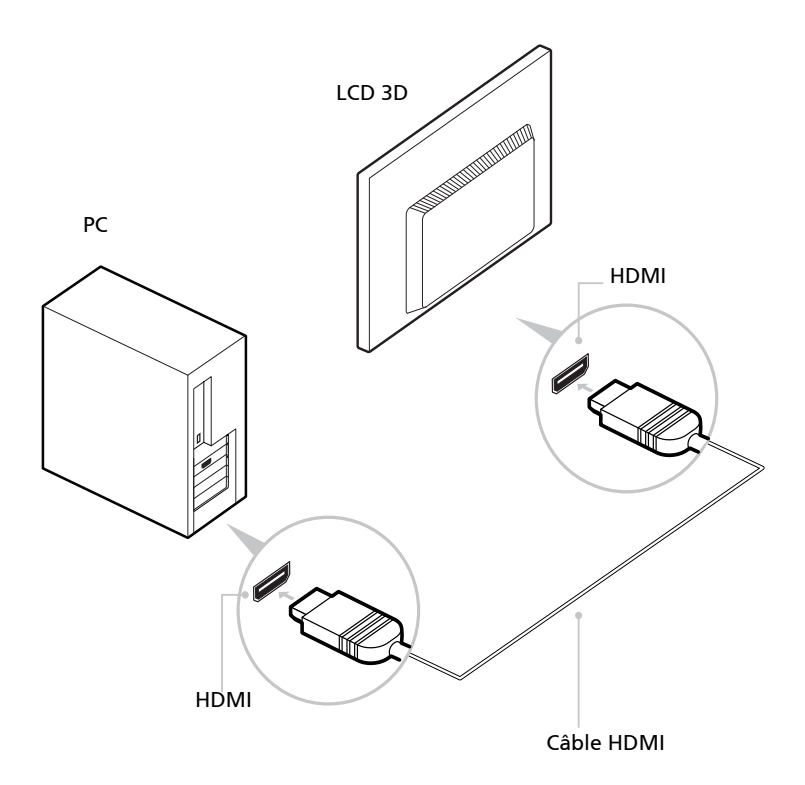

# <span id="page-35-0"></span>Foire aux questions

NVIDIA met à votre disposition une base de données avec des réponses aux questions les plus fréquentes, disponible 24x7x365. Vous pouvez aussi envoyer vos questions à notre équipe de support technique en ligne. Pour plus d'informations, veuillez visiter www.nvidia.com/3dvision/support.

Remarque : Les questions doivent toutes être en anglais.

NVIDIA recommande d'enregistrer vos lunettes sans fil sur www.nvidia.com/ 3dvision/register.

## <span id="page-35-1"></span>La vision 3D ne marche pas

Vérifiez votre installation : Assurez-vous qu'il y a un champ de vision direct entre l'émetteur IR et vos lunettes sans fil, et une distance d'au moins 1,5 pieds (45 cm) minimum. Toute obstruction pouvant causer aux lunettes de clignoter ou de s'éteindre.

Ne placez pas des objets devant l'émetteur, ils peuvent bloquer le signal. Ne mettez pas non plus votre main ou d'autres objets devant l'émetteur IR des lunettes, il est situé près de la lentille gauche frontale. Assurez-vous que vos lunettes sont bien chargées.

Vous pouvez vérifier le niveau dela batterie de vos lunettes en appuyant sur le bouton MARCHE.

- Si le voyant à coté du bouton est de couleur verte, la durée d'utilisation est d'environ 40 heures. La durée de la batterie dépend de la durée du chargement.
- Si le voyant est de couleur rouge, la durée de la batterie est de moins de deux heures et il est fortemment recommandé de echarger vos lunettes.
- Si le voyant ne s'allume pas, labatterie est complètement déchargées et les lunettes doivent être chargées.

Si vous chargez les lunettes sans fil en les branchant à un PC avec un câble USB, assurez-vous que votre PC n'entre pas en mode d'économie d'énergie. Lorsque votre PC entre en mode d'économie d'énergie, le chargement des lunettes sans fil s'arrête automatiquement. Pour résoudre ce problème, désactivez les options d'économie d'énergie de votre PC dans le Panneau de contrôle de Windows. Vous pouvez aussi utiliser un appareil de chargement USB branché sur une prise pour recharger directement vos lunettes à partir d'une prise de courant, sans utiliser un PC.

## <span id="page-36-0"></span>Clignotement excessif

Un clignotement dans votre champ visuel périphérique peut être causé par des différences de fréquences entre l'affichage 3D et l'éclairage de la pièce. Ce type de clignotement peut être évité en éteignant la lumière ou en changeant la fréquence de rafraîchissement de la 3D stéréoscopique. Pour voir les fréquences de rafraîchissement, lancez l'Assistant de configuration à partir du panneau de contrôle NVIDIA. Lorsque la page à propos du scintillement s'affiche, sélectionnez Oui. Vous pouvez alors choisir parmi les fréquences de rafraîchissement suivantes :

- Fréquence de rafraîchissement de 120 MHz, utilisé en Amérique du nord lorsque les lumières sont allumées.
- Fréquence de rafraîchissement de 110 MHz pour la journée lorsque les lumières sont éteintes.
- Fréquence de rafraîchissement de 100 MHz, avec éclairage de 50 Hz lorsque les lumières sont allumées.

Une fois que vous avez sélectionné une fréquence de rafraîchissement dans l'écran de l'Assistant d'installation, cliquez sur le bouton Test pour vérifier si la nouvelle fréquence de rafraîchissement réduit les clignotements. Une fois que vous trouvé le réglage idéal, cliquez sur Suivant pour continuer.

## <span id="page-36-1"></span>Mal aux yeux/à la tête

Si vous avez mal aux yeux ou à la tête, cela peut être à cause d'une profondeur excessive de la 3D stéréoscopique.

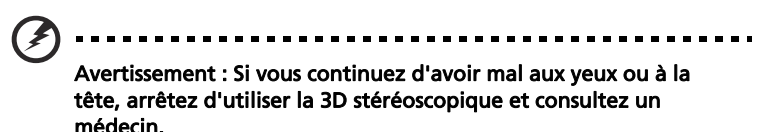

### <span id="page-36-2"></span>Le contenu en 3D n'est pas affiché correctemet sur l'écran.

Assurez-vous que votre appareil source supporte HDMI 1.4a 3D. Référez-vous à la section des spécifications de votre appareil source pour assurer un bon fonctionnement.